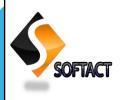

SINCE JANUARY 2016

Editor-in-Chief Dr. B.Dharmalingam Professor & Director AISD

Managing Editor Dr. C. Balakrishnan Asst.Prof., AISD

Associate Editors Ms. M.Priya Teaching Asst. AISD

Ms. M.Rekha Lab Asst., AISD

### **Technical Editors**

R.Maitheri S.Manju A.Pandivel S.Pavithra P.Suvedha S.Shanmugam R.Viswanath

## INSIDE THIS

Google Glass 2

5G network 3

PC Remote 4 (peta)

How to pre- 5 vent hacking

Eye tript 6

Troubleshoot 7 computer

Shortcut keys 8

Word search 9

# **ALU AISD SofTact**

VOLUME 1. ISSUE 4

OCTOBER-DECEMBER, 2016

# NPTEL

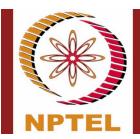

ational Programe on Technology **E**nhanced Learning (NPTEL), a project funded by Ministry of Human Resource Development (MHRD), Government of India. NPTEL provides elearning through online Web and Video courses in Engineering, Sciences, Technology, Management and Humanities. This is a joint initiative bv seven IITs and IISc Bangalore. Other selected premier institutions also act as Associate Partner Institutions.

NPTEL is a curriculum building exercise and is directed towards providing learning materials in science and engineering by adhering to the syllabi of All India Council for Technical Education and the slightly modified curricula major affiliating Universities. It has developed curriculum based video courses and web-based e-courses targeting students and faculty of institutions offering UG engineering programs. The idea of having a Technology enhanced learning initiative involving IITs and Indian Institutes of Management (IIMs) was first proposed by IISc Bangalore in the year 1999 immediately following a

Workshop on Technology Enhanced Learning (WoTEL) conducted in Bangalore in collaboration with Carnegie Mellon University (CMU), Pittsburgh, USA. Certification courses are offered by NPTEL in association with industry partners like cent, NASSCOM and Google. These courses offered 2 or 3 times every year are aimed at bridging the gap between academia and industry. On successful completion of the course, an in-person, proctored exam can be taken by paying a nominal fee. Those who pass the exam will be awarded a certificate.

A.Kishore
I B.Voc. (SD)

### From the Editor-in-Chief's Desk

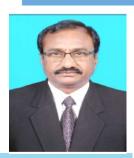

Editor-in-Chief Dr. B.Dharmalingam Professor & Director AISD

The purpose of **ALU AISD SofTact**, a quarterly Magazine, is to inform, engage and inspire the diverse readership, including Academia, Students, Industry personnel and other stakeholders by publishing B.Voc. Software Development students' creative content and glimpses of Departmental activities. It is intended to bring out the hidden literary talents of our students and also to inculcate authoring skills to them. We wish to propagate the calibre of our B.Voc. Software Development students through this medium. We firmly believe that, our students have come out with astonishing contributions for this magazine with very high standard and quality content. I am sure that the this SofTact magazine will provide a platform to the students to sharpen their talents and will strengthen the academic activities of the Department.

# 50

### **Operating system:**

Android.

### **Power storage:**

Lithium power battery.

CPU:

OMAP 4430 soc (dual core).

### **Memory:**

1 GB RAM.

### Weigh of glass:

50 gms.

### Cost:

Around RS.60000 to Rs.80000.

GUESS THE RIDDLE

# Google Glass

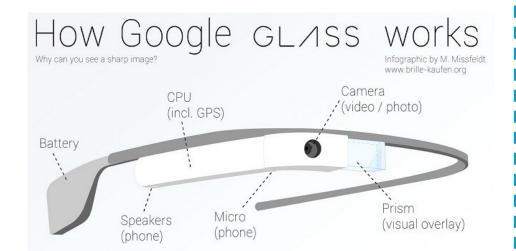

oogle Glass is an optical head-mounted display designed in the shape of a pair of eyeglasses. It was developed by X (previously Google X) with the mission of producing a computer. Google Glass displayed information in a smartphone-like hands-free format. Wearers communicated with the Internet via natural language voice commands.

#### Features:

Touchpad: A touchpad is located on the side of Google Glass, allowing users to control the device by swiping through a timeline-like interface displayed on the screen. Sliding backward shows current events, such as weather, and sliding forward shows past events, such as phone calls, photos, circle updates, etc.

**Camera:** Google Glass has the ability to take photos and record 720p HD video.

**Display:** The Explorer version of Google Glass uses a liquid crystal on silicon (LCoS)field-sequential color system, LED illuminated display The display's LED illumination is first P-polarized and then shines through the in-coupling polarizing beam splitter (PBS) to the LCoS panel.

Voice activation: Other than the touchpad, Google Glass can be controlled using "voice actions". To activate Glass, wearers tilt their heads 30° upward (which can be altered for preference) or tap the touchpad, and say "O.K., Glass." Once Glass is activated, wearers can say an action, such as "Take a picture", "Record a video" the sound almost inaudible to other people.

K.Karthik
II B.Voc. (SD)

Which company is nicknamed "Big Blue"?

Check your answer at page no.5

# **Integrated Circuit**

An integrated circuit (IC), sometimes called a chip or microchip, is a semiconductor wafer on which thousands or millions of tiny resistors, capacitors, and transistors are fabricated. An IC can function as an amplifier, oscillator, timer, counter, computer memory, or microprocessor. Integrated Circuits also known as IC's have revolutionized the electronic and consumer electronics industry ever since their invention. Extremely popular because of the small size and even then carrying a punch, the uses of Integrated Circuits are various. A particular IC is categorized as either linear (analog) or digital, depending on its intended application. These devices are used in computers, computer networks, modems, and frequency counters. The fundamental building blocks of digital ICs are logic gates, which work with binary data, that is, signals that have only two different states, called low (logic 0) and high (logic

The ICs are categorized in five groups.

i) Small Scale Integration (SSI) where the

" IC is quite small in size practically around 20,000 electronic components can be incorporated in single square inch of IC chip "

number of transistors incorporated in a single IC chip is up to 100.

ii) Medium Scale Integra-

tion (MSI) where the number of transistors incorporated in a single IC chip is from 100 to 1000.

- iii) Large Scale Integration (LSI) where the number of transistors incorporated in a single IC chip is from 1000 to 20,000.
- iv) Very Large Scale Integration (VLSI) where the number of transistors incorporated in a single IC chip is from 20,000 to 10,00,000.
- v) Ultra Large Scale Integration (ULSI) where the number of transistors incorporated in a single IC chip is from 10,00,000 to 1,00,00,000.

M.Ajith Kumar II B.Voc. (SD)

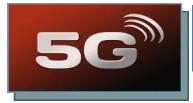

# **5**G network

5th generation mobile networks or 5th generation wireless systems, abbreviated 5G, are the proposed next telecommunications standards beyond the current 4G/IMT-Advanced standards. Rather than faster peak Internet connection speeds, 5G planning aims at higher capacity than current 4G, allowing higher number of mobile broadband users per area unit, and allowing consumption of higher or unlimited data quantities in gigabyte per month and user. This would make it feasible for a large portion of the population to stream high-definition media many hours per day with their mobile devices, when out of reach of Wi-Fi hotspots. 5G research and development also aims at improved support of device-to-device communication, aiming at lower cost, lower latency than 4G equipment and lower battery consumption, for better implementation of the Internet of things

- Data rates of tens of megabits per second for tens of thousands of users
- Data rates of 100 megabits per second for metropolitan areas
- 1 Gb per second simultaneously to many workers on the same office floor
- Several hundreds of thousands of simultaneous connections for massive wireless sensor network
- Spectral efficiency significantly enhanced compared to 4G
- Coverage improved
- Signaling efficiency enhanced
- Latency reduced significantly compared to LTE

N.Sornapriya
III B.Voc.(SD)

# PC Remote (Beta)

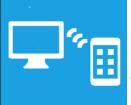

his is Android version of one of the most popular app in Windows Phone with millions of users. The app allows controlling a remote

PC in the same network. We believe that you can enjoy your media contents on your PC relaxing on the couch, bed, or even from another room. We want you to sit comfortably and enjoy your multimedia rather than surrounded by keyboard and mouse. Use this app as Mouse and Keyboard to control your remote PC.

### **Key Features:**

- Mouse: Left, right clicks, scrolling, zooming, drag n drop, multi finger gestures.
- Keyboard: full keyboard support including control, shift, alt, tab, function and other special keys.
- Volume control.
- · Remote Desktop
- Windows Media Centre.
- Zune
- iTunes, Spotify, Media Player Classic, XMBC, VLC, Netflix, Hulu.
- · PowerPoint remote.
- · Power controls: shutdown, logoff, sleep, hiber-

nate, turn on/off monitors etc.

Password protection, Encrypted data transfer, Domain network support.

### **Features Coming Soon:**

- Connectivity over Internet
- Files: view/transfer files
- · Wake up PC
- YouTube: search YouTube in the app and with one tap play them on PC
- Custom remote

### **How To Connect:**

- 1. Install PC Remote Server from http:// www.pcremoteserver.com on the remote PC that you want to control.
- 2. Open PC Remote app and connect to the remote PC on the same network.

### **System Requirements:**

- 1. PC Remote Server running on target PC (install from www.PCRemoteServer.com).
- 2. Target PC must be connected to the same network (WiFi or Ethernet).
- 3. Target PC must have Windows XP, or Windows Vista, or Windows 7, or Windows 8.

S.Ranjith Jeyakumar I B.Voc.(SD)

# WhatsApp Sniffer

hatsApp Sniffer is a great android hacking app, which works in tandem with the WhatsApp application. Using this app, you can hack private WhatsApp chats, pictures, audios and videos of your friends who are using your WiFi Hotspot. You can manipulate pictures, videos, account info at your pleasure. It is detected by antivirus so disable your antivirus before using this app.

C.Manikandan
III B.Voc.(SD)

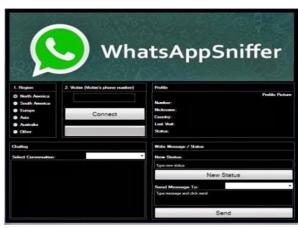

VOLUME I ISSUE 4 PAGE 5

# Top 3 Options to Crack or Hack Windows 10 Local and Microsoft Account Password

How to Crack Windows 10 Password with Windows 10 Password Cracker?

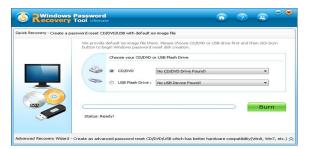

The first way is to hack Windows 10 password with Windows 10 Password Recovery Tool.

- This software has four editions, which gives you a lot of choices and convenience in cracking Windows 10 password. You are allowed to reset/remove/recover password and even create a new admin account. Very powerful;
- Adapt to Local account password, Microsoft account password, and even domain password.
- After burning the disk, move it to connect with your locked Windows 10 PC. Then reboot your Windows 10 PC and disable UEFI secure boot (if your Windows 10 computer uses UEFI BIOS) and set USB flash drive as the first bootable device.
- After your PC boots by the burned disk, you can see the interface of this cracker. Just follow the instructions to hack Windows 10 password.
- 2. Crack Windows Local Password with Password Reset Disk.

If you have created a password reset disk for your Windows 10 login account before you lose access, you can easily bypass Windows 10 administrator password without

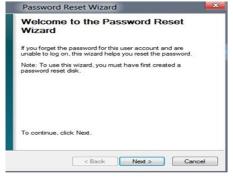

third party software (other local user passwords are available as well).

- Boot your PC and type anything in the password box.
- When you see the "Reset Password" and click it, the password reset wizard will appear, insert your password reset disk into your Windows 10 PC. And click the prompt.
- Password Reset Wizard shows up. Just follow the steps to reset your forgotten Windows 10 login password.
- 3. Windows 10 Password Crack via Command Prompt.

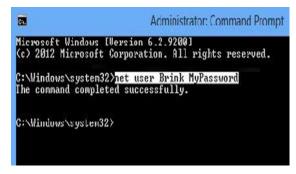

Command Prompt (command shell or cmd.exe) is another free application in Windows operating system that can help you when you forgot Windows 10 password. Just run the application.

- Command Prompt (command shell or cmd.exe) is another free application in Windows operating system that can help you when you forgot Windows 10 password. Just run the application.
- Click "Start" and type "command" in the search box.
- Right-click on Command Prompt and "Run as administrator".
- Type "net user Username New password" in Command Prompt as below. Hit Enter.

E.Ragavan II B.Voc. (SD)

Answer for riddle asked in page no. 2

IBM (International Business Machines Corporation).

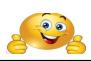

# Mions Did son

## Bill Gates began programming computers at the of age 13

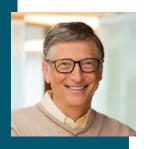

# EYE TRIPT

he Eye Tribe was a Danish startup company that produced eye tracking technology and was selling it to software developers for them to incorporate the eye tracking device into their applications and programs.

### Technology:

Before using the eye tracking device, a calibration is needed in order for the device to find a user's pupils and identify unique eye characteristics needed to help enhance the accuracy of tracking one's gaze. The tracker has an average accuracy of about 0.5 degree of visual angle and can identify and follow the movement of an eye with sub millimeter precision, which is around the size of a fingertip.

### Uses:

The Eye Tribe Company is developing their eye tracking device in hopes that sometime in the near future many products, such as smart phones, tablets, and computers, will carry Eye Tribe's software. The company's goal is for their eye tracking technology to become a household item and a common feature on most devices.

From their demos, The Eye Tribe makes it clear that they hope their technology will become versatile, used for many things from games to working, from browsing the web to security. A game most often used in their demos is Fruit Ninja, an application on most smart

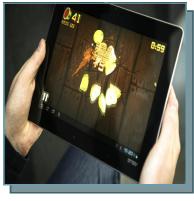

phones (used in iPhones and androids).

game

The

usually uses
a touch
screen to
slice fruit, but
with eye tribe

technology, the gamer would just look at the screen and use their gaze to play. Eye Tribe is working with other application designers to integrate their technology into other games for pleasure.

The Eye Tribe Company often demonstrates how their software works in their demos by showing someone scrolling down a web page by just staring at the screen. It exemplifies how the device can be hands-free when needed, making it easy and quick to read and browse the web. An example would be when you are watching a how-to video, you can pause it or rewind with your eyes, because your hands are too busy.

Another example of eye tracking is security. Users can set a gaze-operated password, where they would have to look at certain parts of the screen in order to unlock the device. Some would argue that this is a more efficient and secure way to lock their devices.

K.Dinesh
I B.Voc. (SD)

VOLUME I ISSUE 4 PAGE 7

## How to troubleshoot your computer?

## Step 1: Reboot your computer.

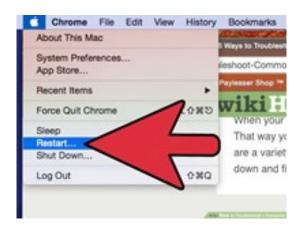

Rebooting your computer will fix many of the problems you may be having. Press the Power button or use the Shut Down command to safely turn the computer off. If the computer is not responding, press and hold the Power button for about five seconds to force the computer to power off. Allow your computer to sit for about thirty seconds after being turned off before you turn it back on again.

# Step 2:Try to determine what caused the problem you are having.

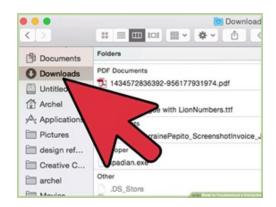

Think back to when the computer started having issues. Was a certain program installed, or a change made to the hardware? Was something suspicious downloaded, or installed with a program you got? Narrowing down the possible cause of the problem will make it much easier to determine how to proceed.

## Step 3:Check all of the cables.

A loose power cable could be preventing your computer from booting up. Your keyboard, monitor or mouse may have come unplugged. Checking all of your connections will only take a moment.

# Step 4: Perform a Google search for the problem you're experiencing.

There are countless issues your computer

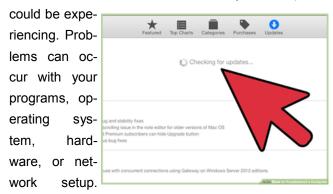

Searching Google for possible solutions is often the fastest way to get your computer working again. Be specific with your search. Include the program's name and your operating system. Search for the exact error message along with any error codes. Focus on keywords that describe your problem. Try to narrow it down to your situation as much as possible.

Focus on tech forums when browsing through the search results. You will often find the most in-depth guides and most useful suggestions from these sites.

## Step 5:Install any available updates.

Updating your programs, operating system, and hardware drivers may solve the problem's you're having. This is especially useful if you are having display or networking problems.

R.Alaguraj I B.Voc.(SD)

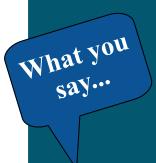

# WHICH

# ONE IS THE MOST IMPORTANT OF SUCCESS?

Luck.!!! Luck..!!!
Luck..!!!

-- RM.Prithiviraj I-B.Voc.(SD)

Smart work and luck

-- C.Manikandan. III-B.Voc.(SD)

Hard work.

--R. Viswanath. I B.Voc.(SD)

Self confidence and smart work

-- P.Priyadharshini. III B.Voc.(SD)

There is nothing called luck. If you want to be successful, you need to work hard

--L.Nandhini II B.Voc.(SD)

# Microsoft Word Shortcut Keys

| Shortcut<br>keys      | Description                                                   |
|-----------------------|---------------------------------------------------------------|
| Ctrl + D              | Open the font preferences window.                             |
| Ctrl + E              | Aligns the line or selected text to the center of the screen. |
| Ctrl + K              | Insert a hyperlink.                                           |
| Ctrl + M              | Indent the paragraph.                                         |
| Ctrl + W              | Close the currently open document.                            |
| Ctrl + Del            | Deletes word to right of cursor.                              |
| Ctrl + Back-<br>space | Deletes word to left of cursor.                               |
| Ctrl + End            | Moves the cursor to the end of the document.                  |
| Ctrl + Home           | Moves the cursor to the beginning of the document.            |
| Ctrl + 1              | Single-space lines.                                           |
| Ctrl + 2              | Double-space lines.                                           |
| Ctrl + 5              | 1.5-line spacing.                                             |
| Ctrl + Shift + >      | Increases the selected text size by one.                      |
| Ctrl + Shift + <      | Decreases the selected text size by one.                      |
| Ctrl + Shift + F6     | Switches to another open Microsoft Word document.             |
| Shift + Enter         | Create a soft break instead of a new paragraph.               |
| Shift + Insert        | Paste.                                                        |
| Ctrl + J              | Aligns the selected text or line to justify the screen.       |
| Ctrl + I              | Italic highlighted selection.                                 |
| Ctrl + R              | Aligns the line or selected text to the right of the screen.  |

R.Nandhini I B.Voc. (SD) **VOLUME I ISSUE 4** PAGE 9

# **Word Search**

Can you find the following PC hardware in the grid on the right? Names may appear vertically, horizontally or diagonally, and forwards or backwards.

**COMPUTER** 

HARD DRIVE

**KEYBOARD** 

LAPTOP

**MONITOR** 

**MOTHER BOARD** 

**MOUSE** 

**PRINTER** 

**SCANNER** 

WEBCAM

В 0 X т

A.Punitha.

III B.Voc. (SD)

# **Top 10 Animation Software for Windows**

2

10. Houdini

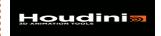

9.Autodesk Motion Builder 5. Autodesk Maya

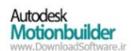

8. Autodesk 3ds Max

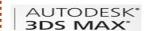

7.Modo

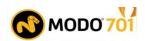

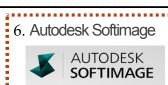

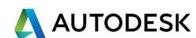

4. Cinema 4D Studio

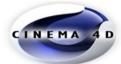

3. Anime Studio

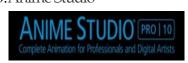

2.Blender

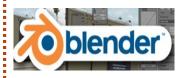

1.Aurora

3D Animation

Maker

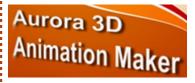

A.Divya I B.Voc. (SD)

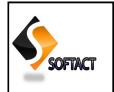

# ALU AISD SofTact Maganize 2016-17

THE EDITOR-IN-CHIEF

ALAGAPPA INSTITUTE OF SKILL DEVELOPMENT ALAGAPPA UNIVERSITY KARAIKUDI-630003

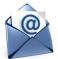

Mail to: aisdsoftact@gmail.com

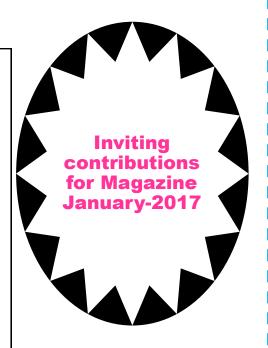

# ENJOYED THIS ISSUE?

Thank you for reading this issue of **SofTact** - we hope that the information and tips are useful to you. We look forward in receiving your valuable feedback about this magazine for continuous improvement.

What you say...

WHICH WEBSITE DO YOU VISIT THE MOST?

Send your views to aisdsoftact@gmail.com

### Disclaimer:

All information presented in this magazine have been obtained from reliable sources deemed to be accurate by the contributors of ALU AISD SofTact. While reasonable care has been taken in its preparation, ALU AISD SofTact assumes no representation or warranty, expressed or implied, as to the accuracy, timeliness or completeness of such information.